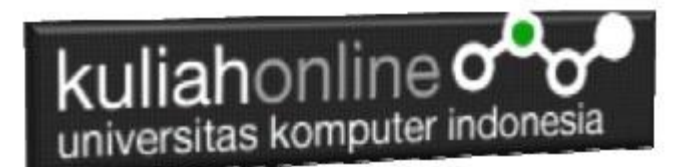

# Membuat Program Toko Online

Oleh:Taryana Suryana M.Kom Teknik Informatika Unikom

[taryanarx@email.unikom.ac.id](mailto:taryanarx@email.unikom.ac.id) [taryanarx@gmail.com](mailto:taryanarx@gmail.com) Line/Telegram: 081221480577

# 9.Membuat Toko Online

Pada bagian ini akan dibahas cara membuat Toko Online dengan menggunakan bahasa pemrograman PHP. Untuk Membuat Program Toko Online seperti bukalapak.com, tokopedia.com dan lain-lain, dasarnya adalah dengan membuat program untuk menampilkan data disertai dengan gambar produknya.

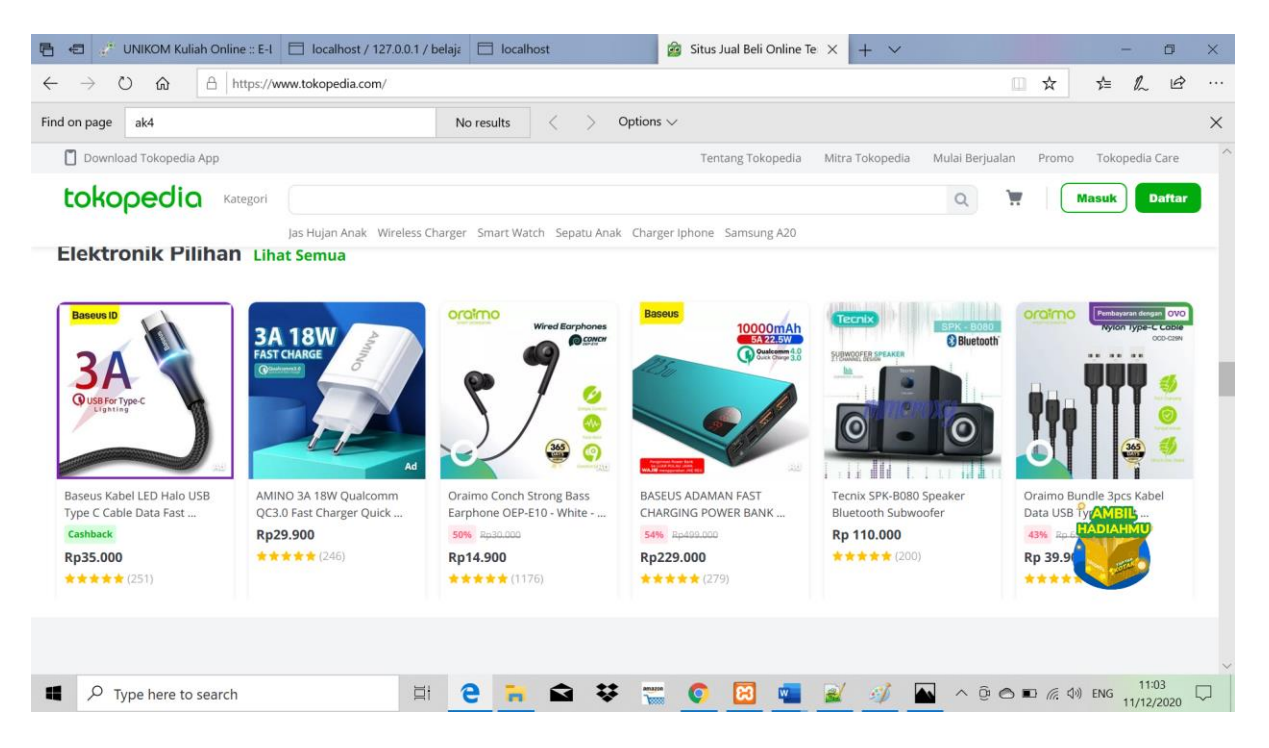

Gambar 9.1. Contoh Tampilan tokopedia.com

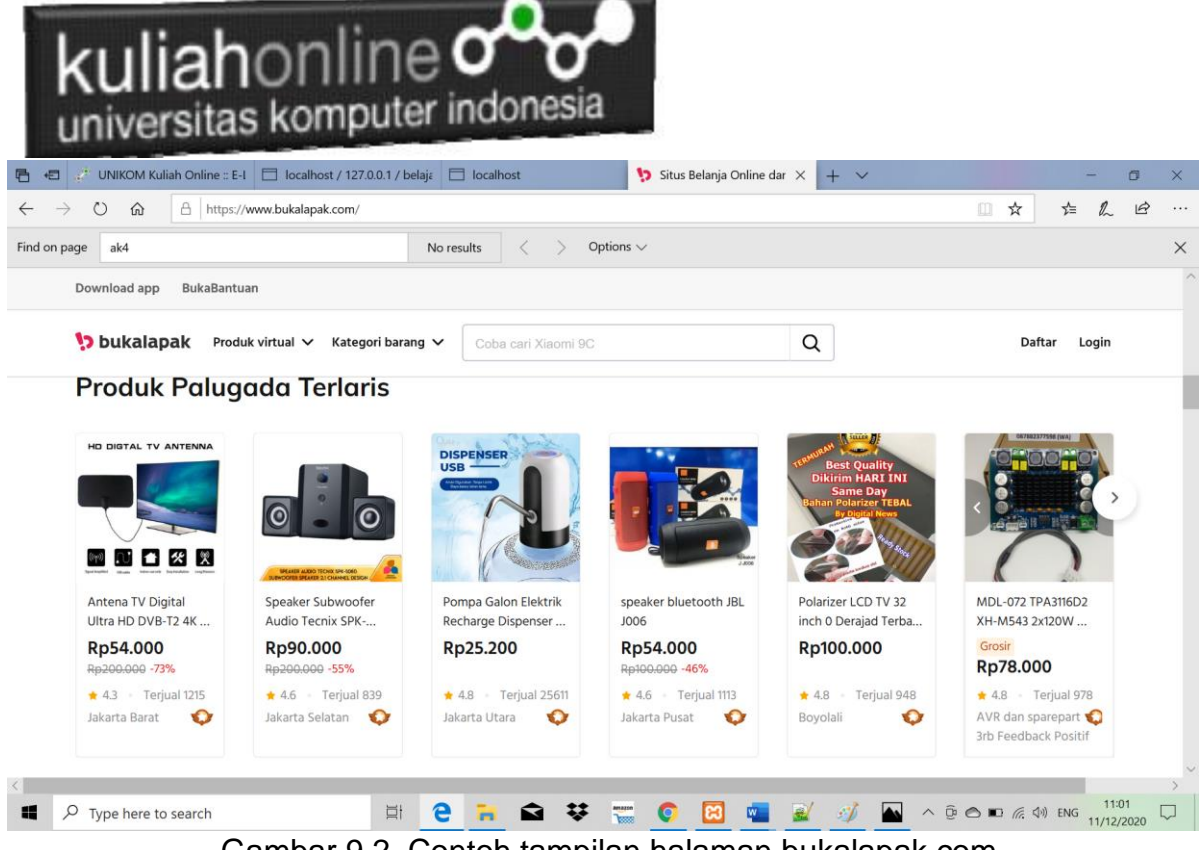

Gambar 9.2. Contoh tampilan halaman bukalapak.com

# 9.1. Kode Program Membuat Toko Online

Materi dasar bagaimana cara menampilkan data sudah dibahas di Materi 7, silahkan lihat kembali kode programnya.

Langkahnya adalah sebagai berikut:

- 1. Copy isi file tampilbarang.php ke file baru dan berinama toko.php
- 2. Download file gambar.zip pada kuliahonline, kemudian extrak kedalam folder xampp/htdocs/hi

### NamaFile:toko.php

```
<center>
<font size=7>
Toko Online Sagala Aya<br>
<hr>
<table border=0>
<?php
require ("koneksi.php");
$sql="select * from barang";
$hasil=mysqli_query($conn,$sql);
$row=mysqli fetch row($hasil);
sn=1:
do
{
list($kodebrg,$namabarang,$harga,$stok)=$row;
echo"<td><td><img src='$kodebrg.jpg' width=100 height=100>
<br>$namabarang<br>Rp.$harga<br>Stok:$stok";
$n++;
```
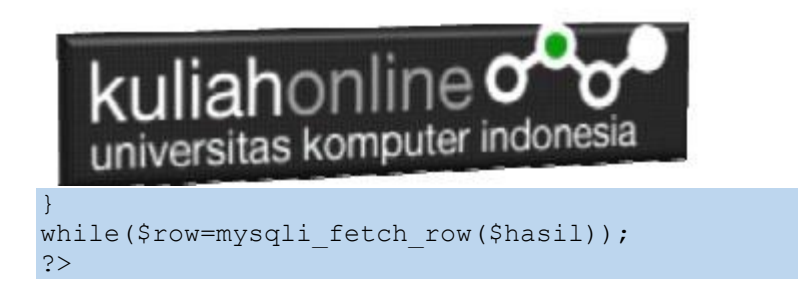

### Jalankan dengan browser, maka akan ditampilkan jendela seperti berikut:

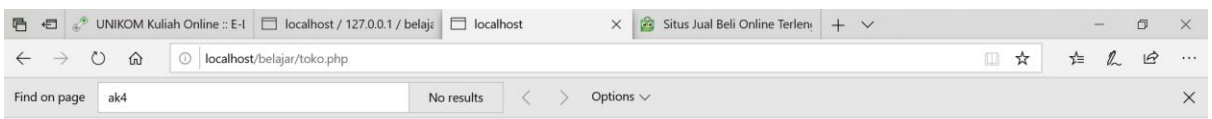

# Toko Online Sagala Aya

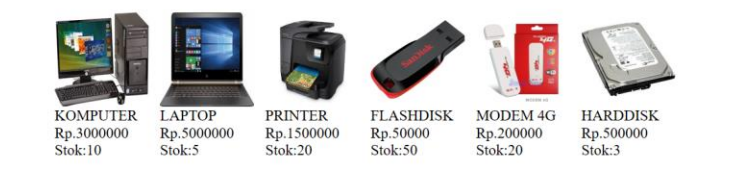

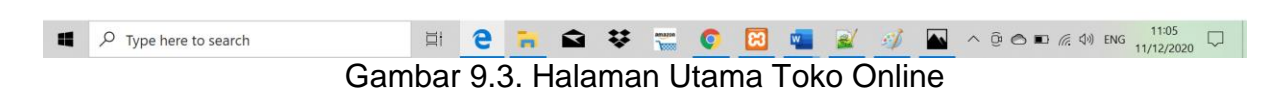

# 9.2.Memformat Angka

Untuk menampilkan angka kedalam format tertentu, misalnya membuat format angka rupiah, Anda bisa menggunakan function number format().

**function number\_format()** memiliki 4 parameter yang bisa Anda gunakan yaitu :

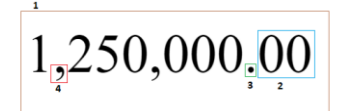

- 1. Angka nominal, merupakan nominal atau angka yang akan di format.
- 2. Jumlah angka sen, merupakan jumlah angka sen.
- 3. Separator sen, merupakan tanda pemisah antara angka nominal dengan angka sen.
- 4. Separator ribuan, merupakan tanda pemisah angka ribuan.

Lalu bagaimana cara menggunakannya? Anda bisa gunakan contoh script di bawah ini :

<?php echo number\_format(1250000,2,".",","); ?>

Bila dijalankan, script di atas akan menghasilkan Output:

1,250,000.00

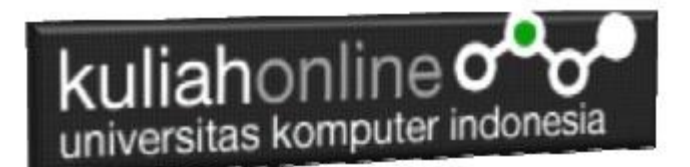

# 9.3.Memformat Tampilan Harga

Dengan menggunakan perintah *number format*, misalkan akan dirubah tampilan layar Toko Online menjadi seperti berikut:

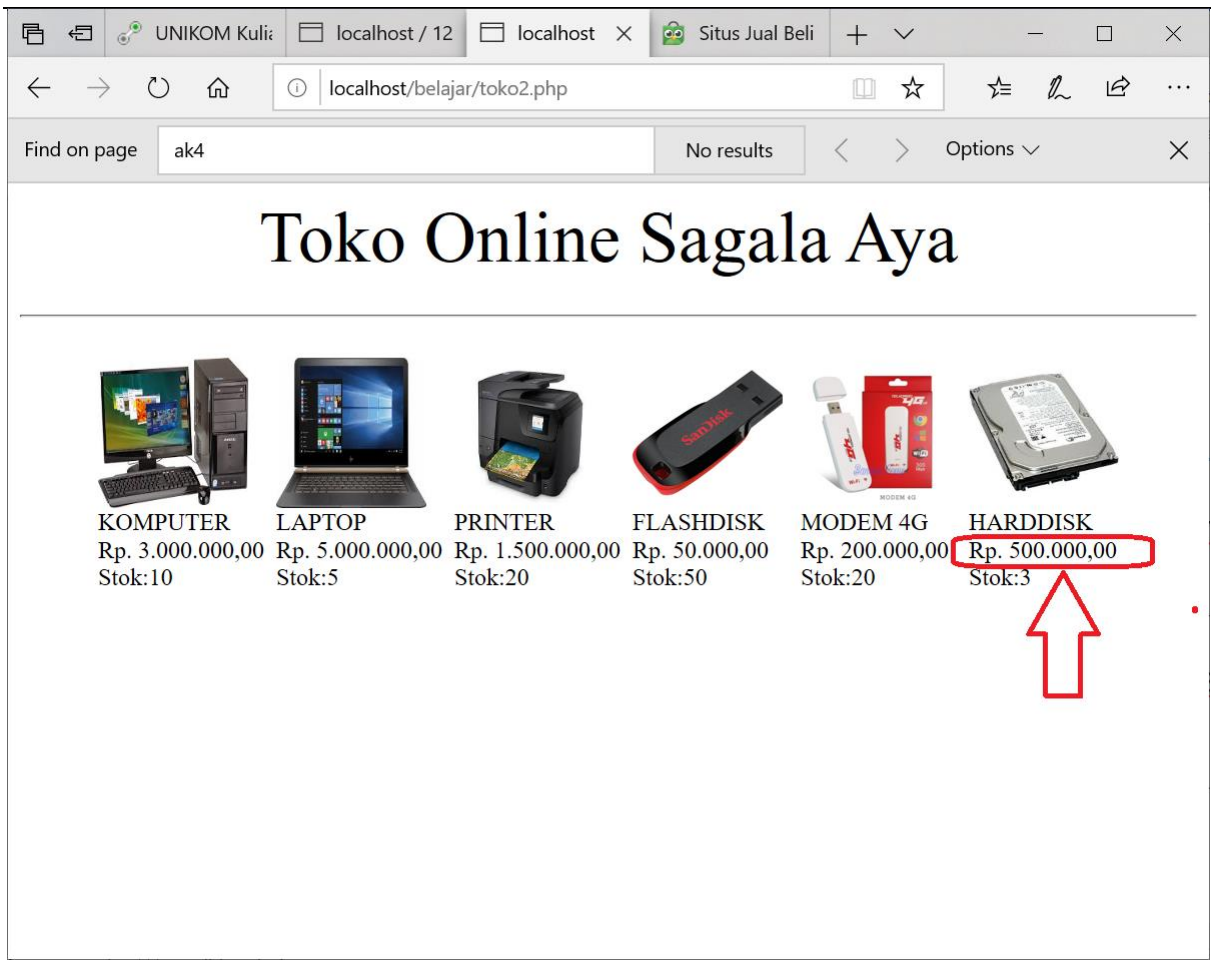

Gambar 9.4. Hasil Memformat angkat

Perhatikan bagian Harga menjadi ada tanda titik dan tanda koma pemisah

### NamaFile:toko.php

```
<center>
<font size=7>
Toko Online Sagala Aya<br>
<hr>
<table border=0>
<?php
require ("koneksi.php");
$sql="select * from barang";
$hasil=mysqli query($conn, $sql);
$row=mysqli fetch row($hasil);
$n=1;do
```
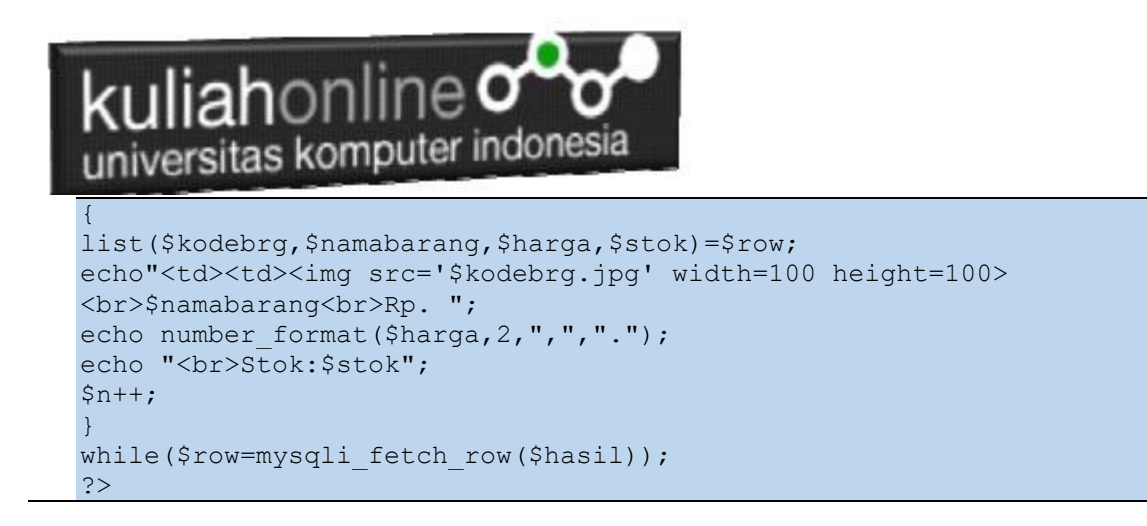

# 9.4.Menampilkan data Perbaris 4 Kolom

Jika barang yang akan ditampilkan banyak, maka data harus diatur sedemian rupa sehingga ketika ditampilkan tidak menumpuk dalam satu baris. Misalnya kita akan mengatur halaman Toko Online untuk menampilkan data perbaris sebanyak 4 barang.

Contoh: Anda memiliki 11 barang yang akan ditampilkan di Toko Online, maka akan ditampilkan menjadi 3 baris seperti berikut:

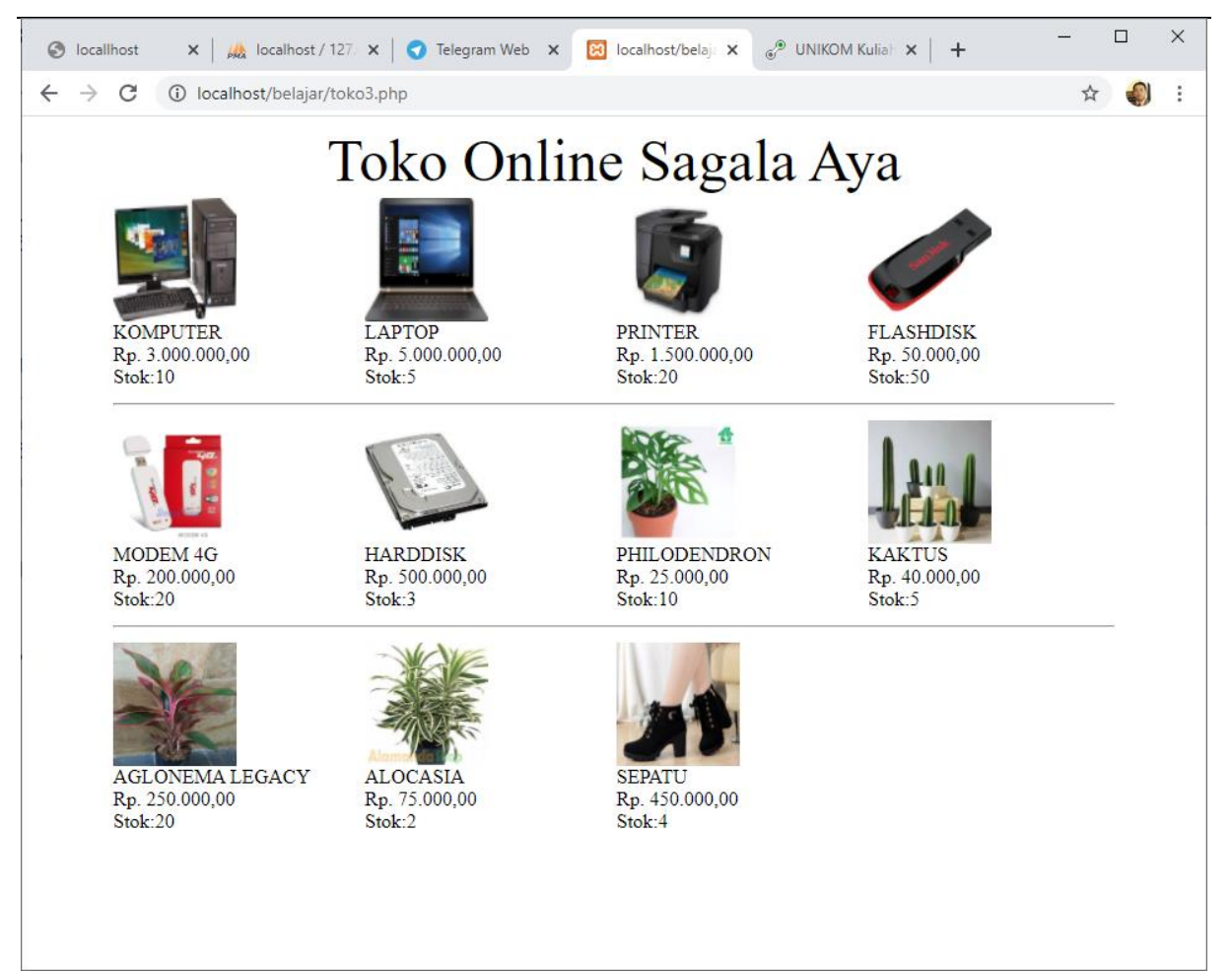

Gambar 9.5. Menampilkan 4 Barang per Baris

# kuliahonline o universitas komputer indonesia

### NamaFile:toko.php

```
<center>
<font size=7>
Toko Online Sagala Aya<br>
<table border=0>
<?php
require ("koneksi.php");
$sql="select * from barang";
$hasil=mysqli query($conn, $sql);
$row=mysqli_fetch_row($hasil);
$n=1;do
{
list($kodebrg,$namabarang,$harga,$stok)=$row;
echo"<td width=200><img src='$kodebrg.jpg' width=100 height=100>
<br>$namabarang<br>Rp. ";
echo number format($harga, 2, ", ", ".");
echo "<br>>Stok:$stok";
if($n%4==0)
echo "<tr><td colspan=4><hr><tr>";
$n=$n+1;}
while($row=mysqli fetch row($hasil));
?>
```
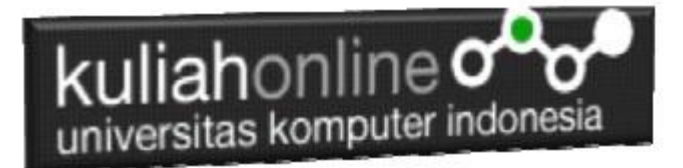

# Tugas 9:

Ubahlah Halaman Toko Online anda dengan mengganti nama produk dan Gambar barang yang akan dijual.

Kirimkan Coding dan Screenshot Halaman Toko Online Anda dalam format PDF, kirim paling lambat hari minggu sebelum jam 17:00 Wib [https://kuliahonline.unikom.ac.id](https://kuliahonline.unikom.ac.id/)

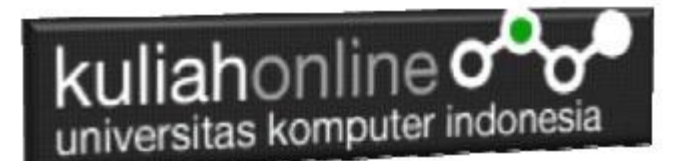

### PUSTAKA HI

- 1. Suryana, Taryana (2021) *[Edit Data Pada Aplikasi Ijin Gangguan Ho.](https://repository.unikom.ac.id/68848/)* [Teaching Resource]
- 2. Suryana, Taryana (2021) *Pembuatan Aplikasi Ijin [Gangguan Ho Dengan Php Dan](https://repository.unikom.ac.id/68845/)  [Mysql.](https://repository.unikom.ac.id/68845/)* [Teaching Resource]
- 3. Suryana, Taryana (2021) *[Fungsi Logika Dalam Pemrograman Php Dan Mysql.](https://repository.unikom.ac.id/68842/)* [Teaching Resource]
- *4.* Suryana, Taryana (2021) [Input Dan Output Data Barang Dan Data Member](https://repository.unikom.ac.id/68824/)*.* [Teaching Resource]
- 5. Suryana, Taryana (2021) [Instalasi Xampp Untuk Menjalankan Web Server Apache Database](https://repository.unikom.ac.id/68771/)  [Mysql Dan Program Php](https://repository.unikom.ac.id/68771/)*.* [Teaching Resource]
- 6. Suryana, Taryana (2021) *[Membuat Formulir Pemasukan Data Dengan Html Dan Html5 Kelas If](https://repository.unikom.ac.id/68841/)[wa1-ul2-2021.](https://repository.unikom.ac.id/68841/)* [Teaching Resource]
- 7. Suryana, Taryana (2021) [Berbagai Macam Operator Dalam Php Dan Mysql](https://repository.unikom.ac.id/68814/)*.* [Teaching Resource]
- 8. Suryana, Taryana (2021) **[Instalasi Xampp Untuk Pemrograman E-commerce](https://repository.unikom.ac.id/68773/1/Instalasi%20xampp%20untuk%20menjalankan%20apache%20Webserver%20Database%20MySQL%20dan%20PHP.pdf)**. [Teaching Resource]
- 9. Suryana, Taryana (2021) [Pengenalan E-commerce](https://repository.unikom.ac.id/68775/1/Komputer%20Aplikasi%20E-Commerce%20-Taryana-suryana.pdf)*.* [Teaching Resource]
- 10. Suryana, Taryana (2021) [Membuat Database](https://repository.unikom.ac.id/68799/1/Membuat%20Database%20Dengan%20Menggunakan%20PHPMYADMIN.pdf)*.* [Teaching Resource]
- *11.* Suryana, Taryana; Koesheryatin (2014)[,Aplikasi Internet Menggunakan HTML, CSS & Java Script](https://books.google.co.id/books?id=Mt1MDwAAQBAJ&printsec=copyright&redir_esc=y#v=onepage&q&f=false)*, Elexmedia Komputindo, Jakarta*
- *12.* Suryana, Taryana (2021) [Pelatihan Pembuatan Website Dengan Menggunakan Html Dan](https://repository.unikom.ac.id/id/eprint/68497/)  [Dreamweaver](https://repository.unikom.ac.id/id/eprint/68497/)*.* [Teaching Resource]
- *13.* Suryana, Taryana (2010) [Membuat Web Pribadi dan Bisnis dengan HTML](https://repository.unikom.ac.id/id/eprint/4934)*., Gava Media, Jogyakarta*
- *14.* <https://www.w3schools.com/> September, 2021
- *15.* Suryana, Taryana; Sarwono, Jonathan. [E-Commece Menggunakan PHP & MySQL,](https://scholar.google.com/citations?view_op=view_citation&hl=id&user=c5vUJXQAAAAJ&citation_for_view=c5vUJXQAAAAJ:u5HHmVD_uO8C) Graha Ilmu, **Jogyakarta**
- *16.* Suryana, Taryana (2021) *[Materi 1. Pengenalan Html Web Browser Dan Text Editor.](https://repository.unikom.ac.id/68767/)* [Teaching Resource]
- 17. Suryana, Taryana, [e-COMMERCE MENGUNAKAN PHP DAN MYSQL,](https://scholar.google.com/citations?view_op=view_citation&hl=id&user=c5vUJXQAAAAJ&citation_for_view=c5vUJXQAAAAJ:u5HHmVD_uO8C) Graha Ilmu, Jogyakarta
- 18. <http://www.grahailmu.co.id/previewpdf/978-979-756-182-6-231.pdf>

### [PDF] [Membuat Aplikasi Kependudukan](https://scholar.google.co.id/scholar_url?url=https://repository.unikom.ac.id/68815/1/membuat%2520aplikasi%2520kependudukan.pdf&hl=en&sa=X&d=15840183409437992194&ei=7VB0YfLWB_iM6rQPgq2vuAg&scisig=AAGBfm1WFDcGHxESBfjmRa2AjgBW1EfVjg&oi=scholaralrt&hist=FZ2UEgkAAAAJ:14368810595692321851:AAGBfm0zT13OWS6jE2tAyoMJoEuanxtWuQ&html=&folt=art)

### T Suryana - 2021

3.0 Apa itu Kartu Tanda Penduduk Elektronik atau e-KTP Page 1 Membuat Aplikasi Kependudukan Memasukan dan Menampilkan Data E-KTP Oleh:Taryana Suryana M.Kom Teknik Informatika Unikom [taryanarx@email.unikom.ac.id](mailto:taryanarx@email.unikom.ac.id) [taryanarx@gmail.com](mailto:taryanarx@gmail.com) …

#### ☆ Ø **th** O

### [PDF] [Berbagai Macam Operator Dalam Php Dan Mysql](https://scholar.google.co.id/scholar_url?url=https://repository.unikom.ac.id/68814/1/Operator%2520dalam%2520pemrograman%2520php%2520dan%2520mysql.pdf&hl=en&sa=X&d=16208920892737924678&ei=7VB0YfLWB_iM6rQPgq2vuAg&scisig=AAGBfm1TKEqV9UWK0SCPsHmngzT6PZEvVA&oi=scholaralrt&hist=FZ2UEgkAAAAJ:14368810595692321851:AAGBfm0zT13OWS6jE2tAyoMJoEuanxtWuQ&html=&folt=art)

### T Suryana - 2021

Berbagai Macam Operator dalam PHP dan MYSQL Page 1 Berbagai Macam Operator dalam PHP dan MYSQL Oleh:Taryana Suryana M.Kom Teknik Informatika Unikom [taryanarx@email.unikom.ac.id](mailto:taryanarx@email.unikom.ac.id) [taryanarx@gmail.com](mailto:taryanarx@gmail.com) Line/Telegram: 081221480577 3.1 …

### [Instalasi Xampp Untuk Menjalankan Web Server Apache Database Mysql](https://scholar.google.co.id/scholar_url?url=https://repository.unikom.ac.id/id/eprint/68771&hl=en&sa=X&d=16557102542120622087&ei=0ONiYd_kM86_mQHMm7boDg&scisig=AAGBfm3N-duwGTD_54g7nx5IC5RVmOg2ZA&oi=scholaralrt&hist=FZ2UEgkAAAAJ:14368810595692321851:AAGBfm0zT13OWS6jE2tAyoMJoEuanxtWuQ&html=&folt=art)  [Dan Program Php](https://scholar.google.co.id/scholar_url?url=https://repository.unikom.ac.id/id/eprint/68771&hl=en&sa=X&d=16557102542120622087&ei=0ONiYd_kM86_mQHMm7boDg&scisig=AAGBfm3N-duwGTD_54g7nx5IC5RVmOg2ZA&oi=scholaralrt&hist=FZ2UEgkAAAAJ:14368810595692321851:AAGBfm0zT13OWS6jE2tAyoMJoEuanxtWuQ&html=&folt=art)

### T Suryana - 2021

Aplikasi IT-5 Materi ini membahas mengenai cara instalasi software xampp untuk mendukung pembuatan aplikasi E-Government, adapun aplikasi yang harus diaktifkan adalah apache webserver, database mysql dan kompiler bahasa …

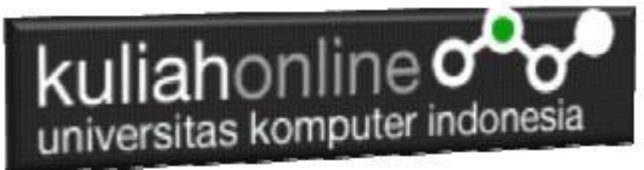

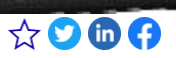

## [Instalasi Xampp Untuk Pemrograman E-commerce](https://scholar.google.co.id/scholar_url?url=https://repository.unikom.ac.id/68773/&hl=en&sa=X&d=9760717712809121226&ei=0ONiYd_kM86_mQHMm7boDg&scisig=AAGBfm125hEq-PE9xPEpA0MeJ3Y25mTFTA&oi=scholaralrt&hist=FZ2UEgkAAAAJ:14368810595692321851:AAGBfm0zT13OWS6jE2tAyoMJoEuanxtWuQ&html=&folt=art)

### T Suryana - 2021

Komputer Aplikasi E-Commerce Materi ini membahas mengenai persiapan sebelum membuat aplikasi e-commerce, ada beberapa software yang digunakan dan harus di install yaitu xampp yang didalamnya telah dpaket ada apache webserver …